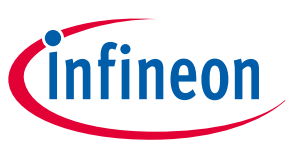

## <span id="page-0-0"></span>**Z8F80037256**

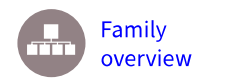

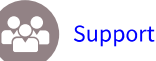

# **Preface**

## **Scope and purpose**

This document describes the EiceDRIVER™ gate driver 1EDI302xAS/1EDI303xAS evaluation board. Please also refer to the corresponding datasheet.

#### **Intended audience**

This document is intended for engineers who develop applications.

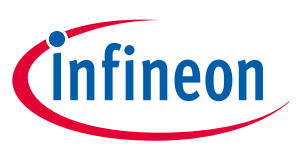

#### **Table of contents**

## **Table of contents**

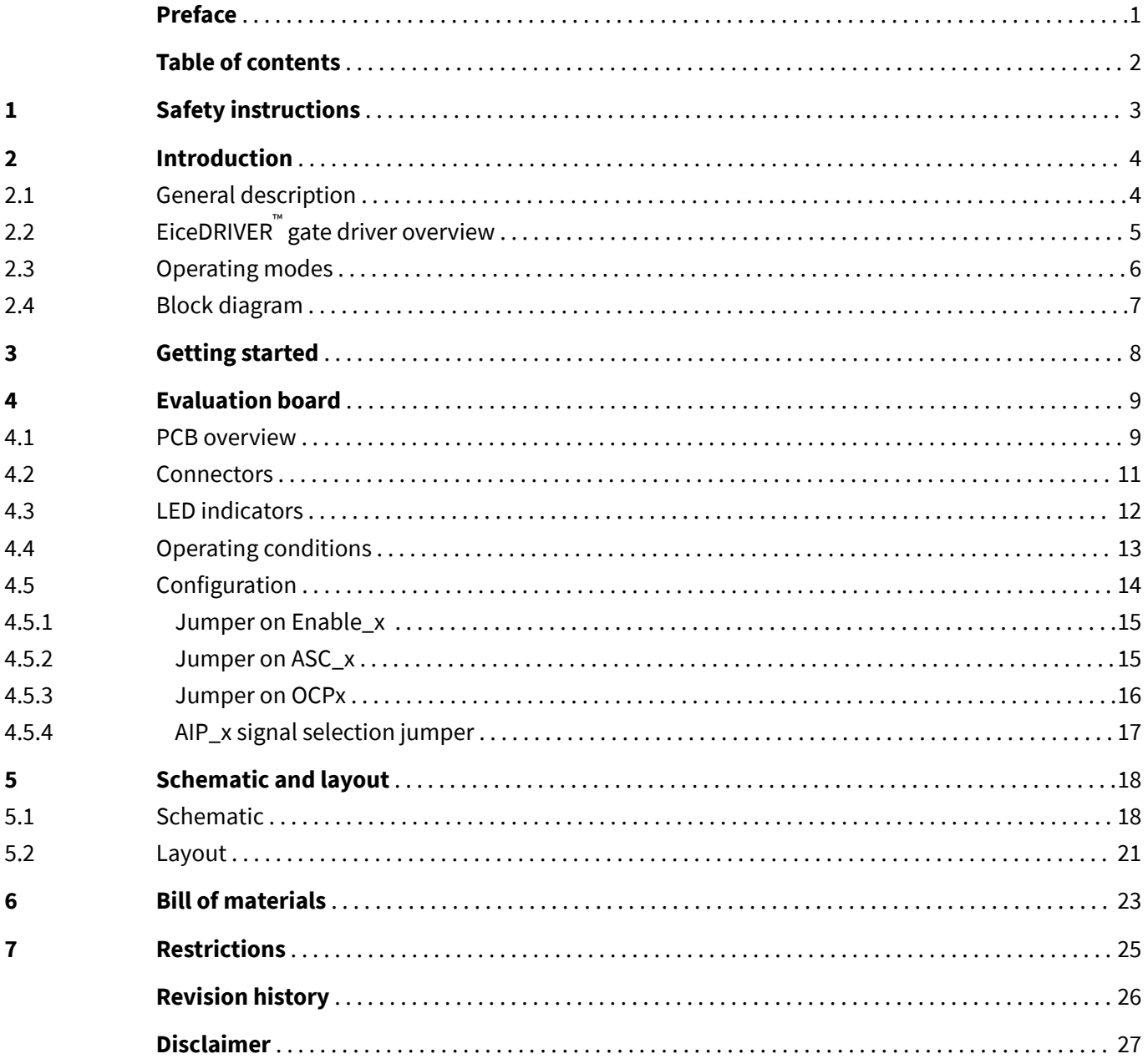

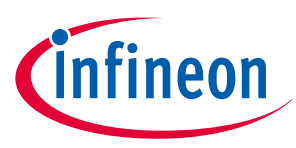

<span id="page-2-0"></span>**Safety instructions**

# **1 Safety instructions**

#### **AWARNING ELECTRIC SHOCK HAZARD.**

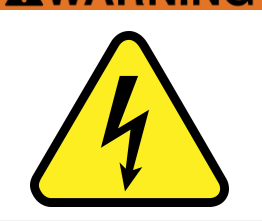

Contact can cause an electric shock.

If a voltage above 60 V is applied to the evaluation board, then only persons trained in working with voltages above 60 V are allowed to handle the evaluation board. In addition, ensure that hazardous live parts are not accessible and that accessible live parts are not hazardous.

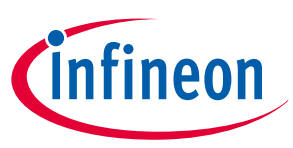

# <span id="page-3-0"></span>**2 Introduction**

## **2.1 General description**

The EiceDRIVER™ gate driver 1EDI302xAS/1EDI303xAS evaluation board is a versatile evaluation platform for the EiceDRIVER™ gate driver 1EDI302xAS/1EDI303xAS family. It features a half bridge configuration, see Figure 1. There is the option to mount either the HybridPACK™ DSC IGBT module or a discrete PG-TO247-3 power device, such as the AIMW120R045M1 CoolSIC™ MOSFET. Table 1 shows the supported drivers.

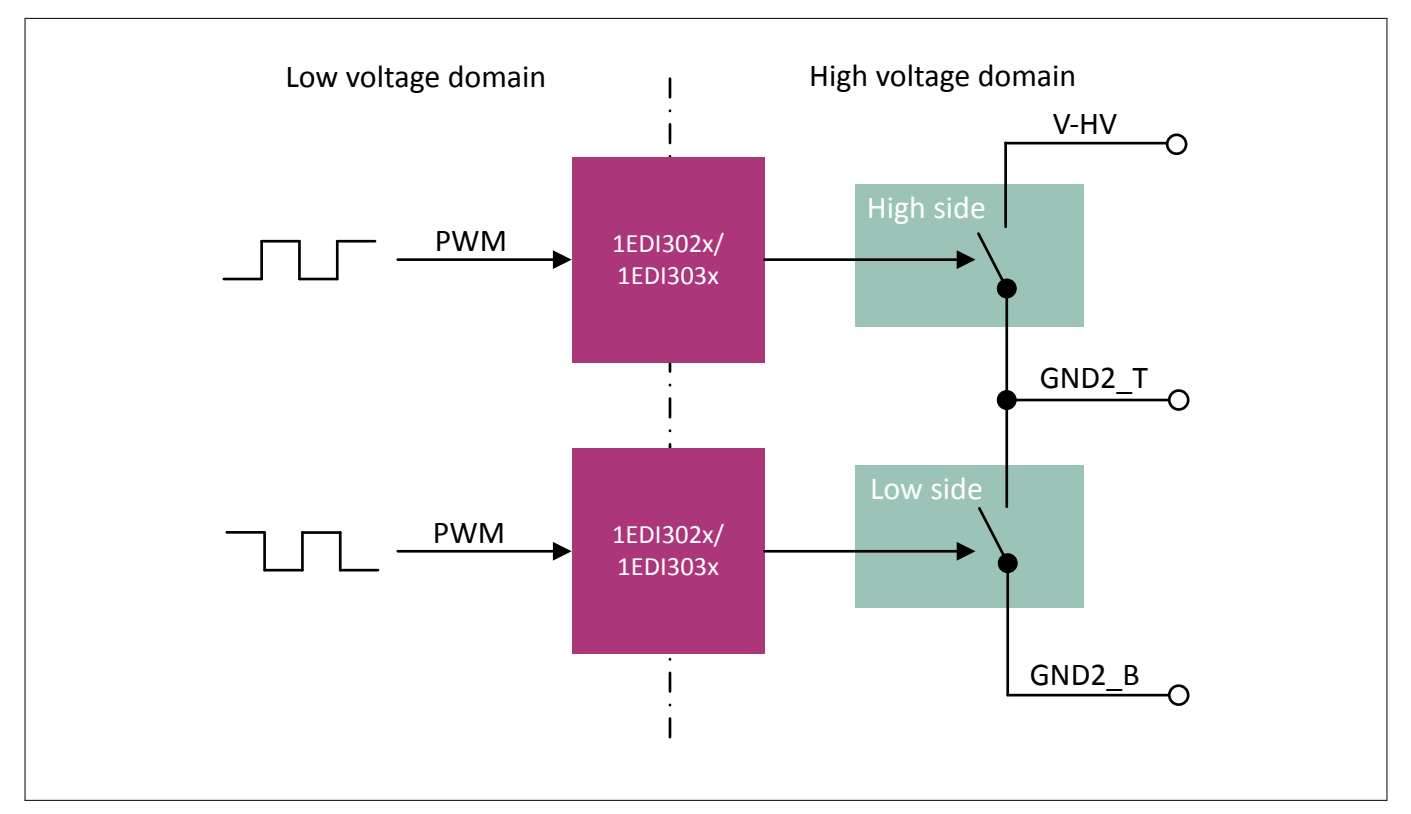

## **Figure 1 Board topology**

## **Table 1 EiceDRIVER™ gate driver 1EDI302xAS/1EDI303xAS family**

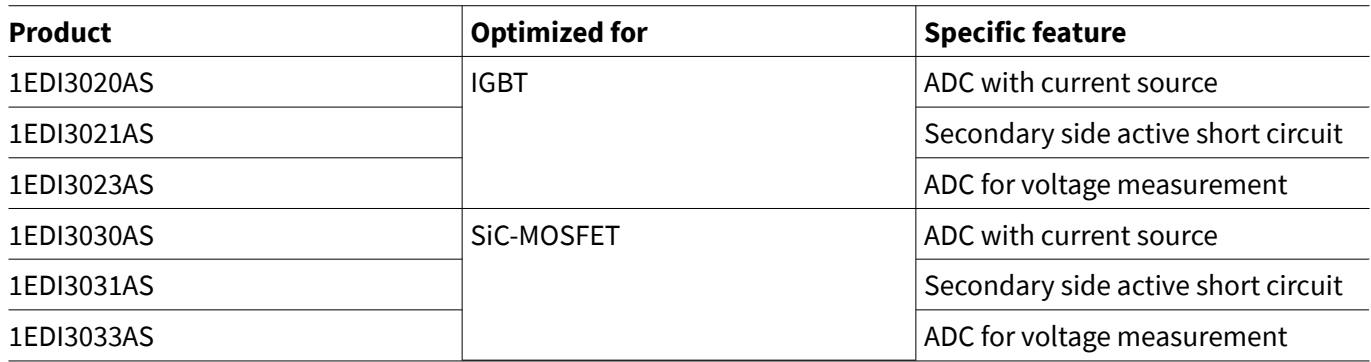

The EiceDRIVER™ gate driver 1EDI302xAS/1EDI303xAS evaluation board variants differ in the mounted EiceDRIVER™ gate driver 1EDI302xAS/1EDI303xAS configuration, see [Table 2](#page-4-0).

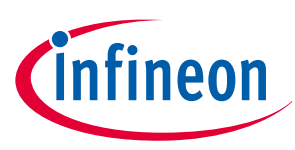

<span id="page-4-0"></span>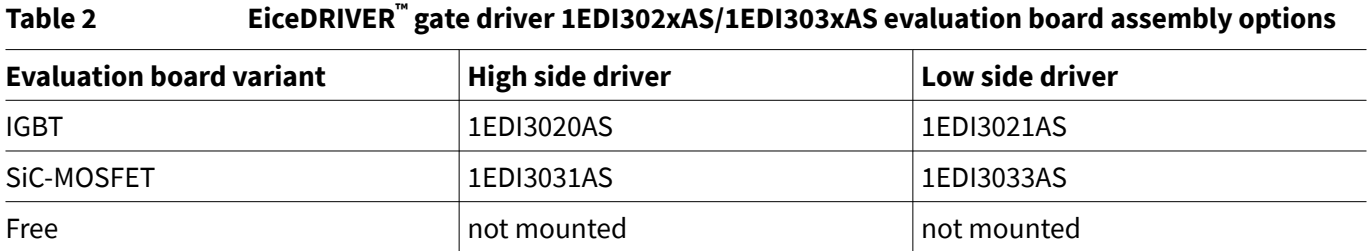

## **2.2 EiceDRIVER™ gate driver overview**

The EiceDRIVER™ gate driver 1EDI302xAS/1EDI303xAS is a high voltage IGBT/SiC-MOSFET driver for automotive motor drives with a power above 5 kW. The device is based on Infineon's Coreless Transformer (CT) technology, providing galvanic insulation between the low voltage domain and the high voltage domain. The device supports 400 V, 600 V and 1200 V IGBT/SiC-MOSFET technologies.

The primary logic of the device supports 5 V and 3.3 V.

The high voltage domain (secondary side) can drive IGBT/Sic power switches directly or an external booster stage. Short propagation delay and controlled internal tolerances lead to minimal distortion of the PWM signal.

The device features a high output stage current of typically 10 A. The integrated Miller clamping stage with typically 10 A allows unipolar supply of the IGBT/SiC-MOSFET power switch.

The device supports functional safety requirements at system level according to ISO 26262. The safety related features ease the implementation of a transition to safe state.

#### **Features**

- Single channel isolated IGBT/SiC-MOSFET driver
- For IGBT/SiC-MOSFET power switches up to 1200 V
- 11.5 A peak current rail-to-rail output
- DESAT protection
- Active Miller clamp
- ASC pin for PMSM motor drive application
- Coreless transformer isolated driver
- Basic insulation recognized under UL 1577
- Integrated protection features
- Developed according to ISO 26262
- AEC-Q100 qualified
- ISO 26262 Safety Element out of Context for safety requirements up to ASIL B
- Green Product (RoHS compliant)

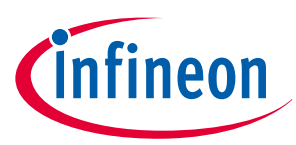

## <span id="page-5-0"></span>**2.3 Operating modes**

The EiceDRIVER™ gate driver 1EDI302xAS/1EDI303xAS product family offers different Operating modes, see Figure 2, providing intrusive diagnostic features and the ability to enter safe state" in case of system failure. For details please refer to the datasheet.

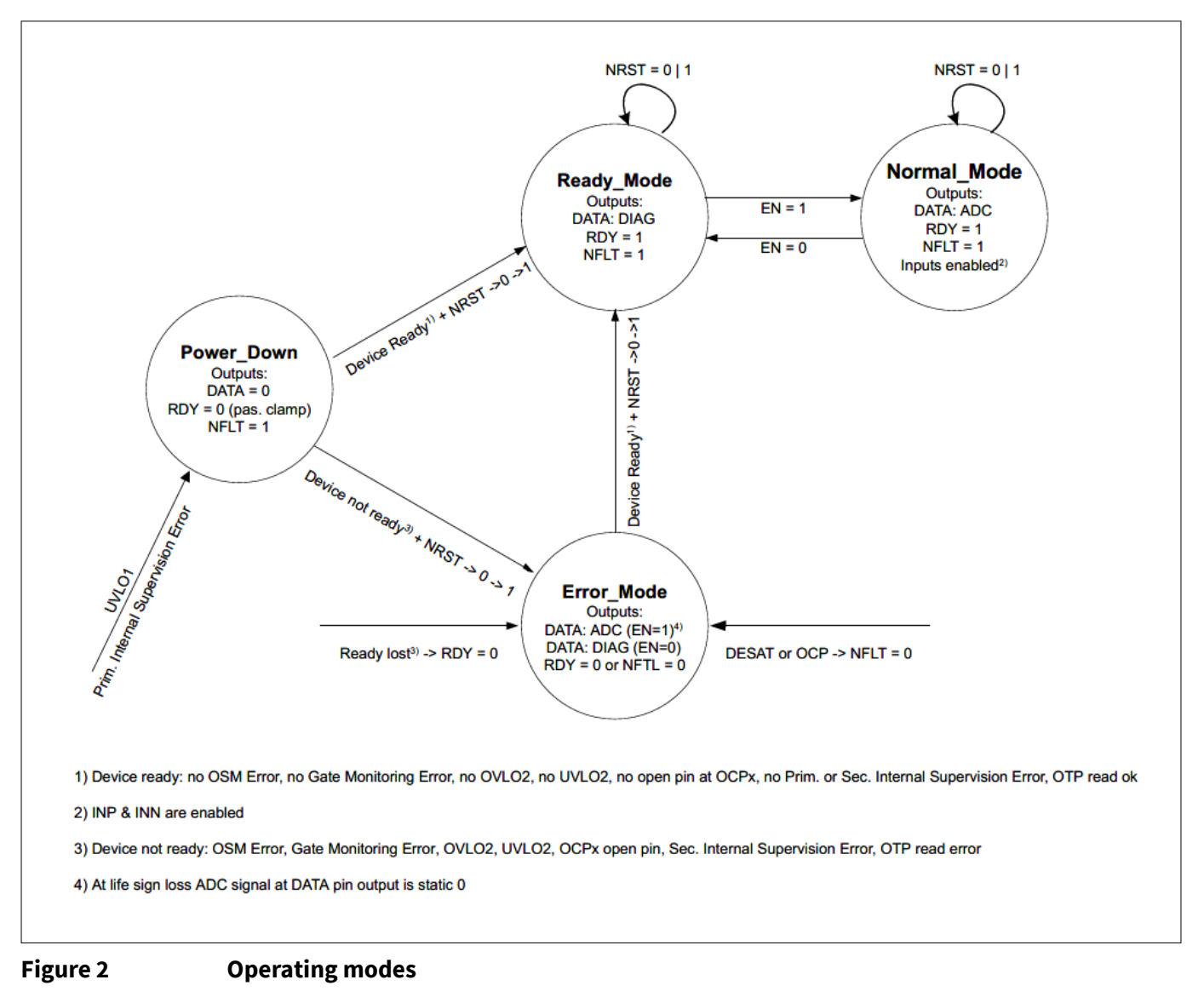

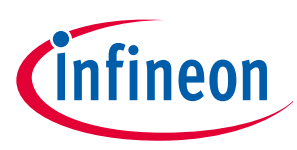

<span id="page-6-0"></span>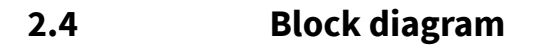

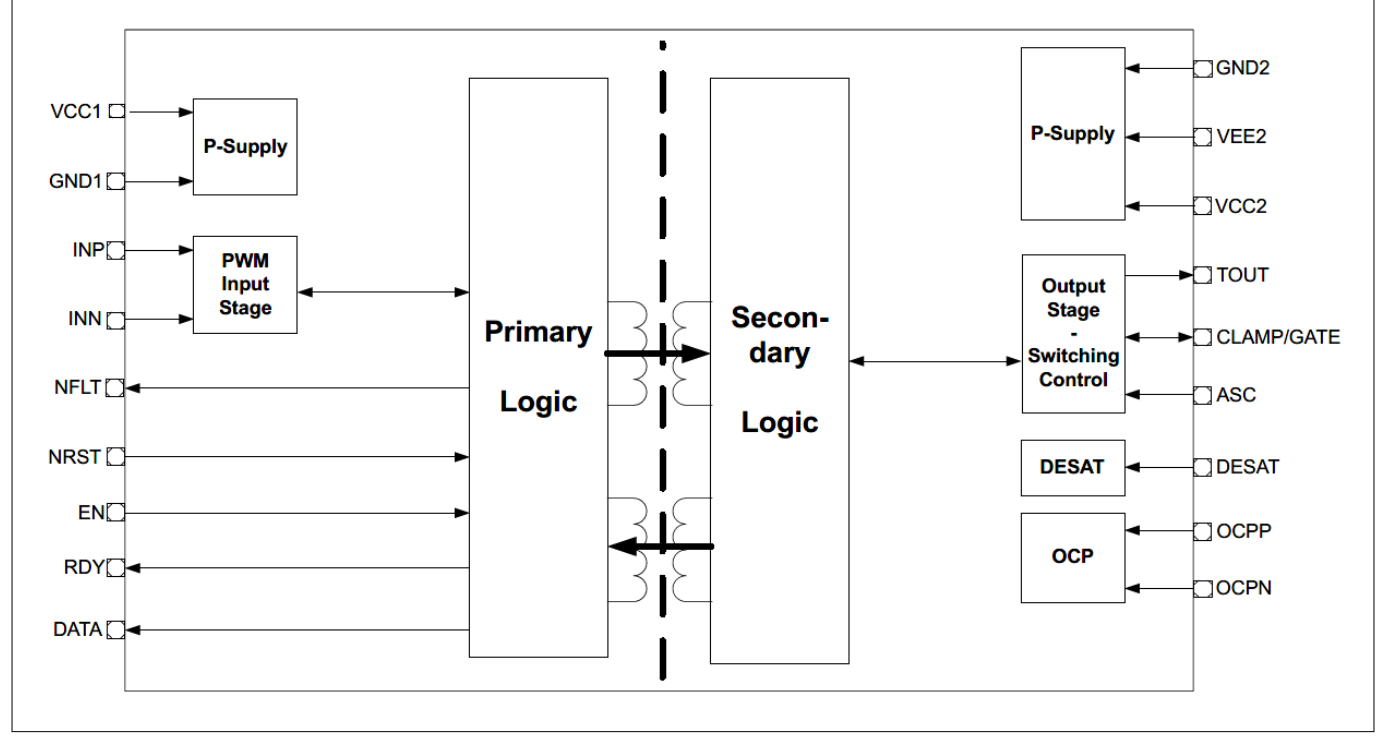

**Figure 3 Block diagram 1EDI3021AS and 1EDI3031AS**

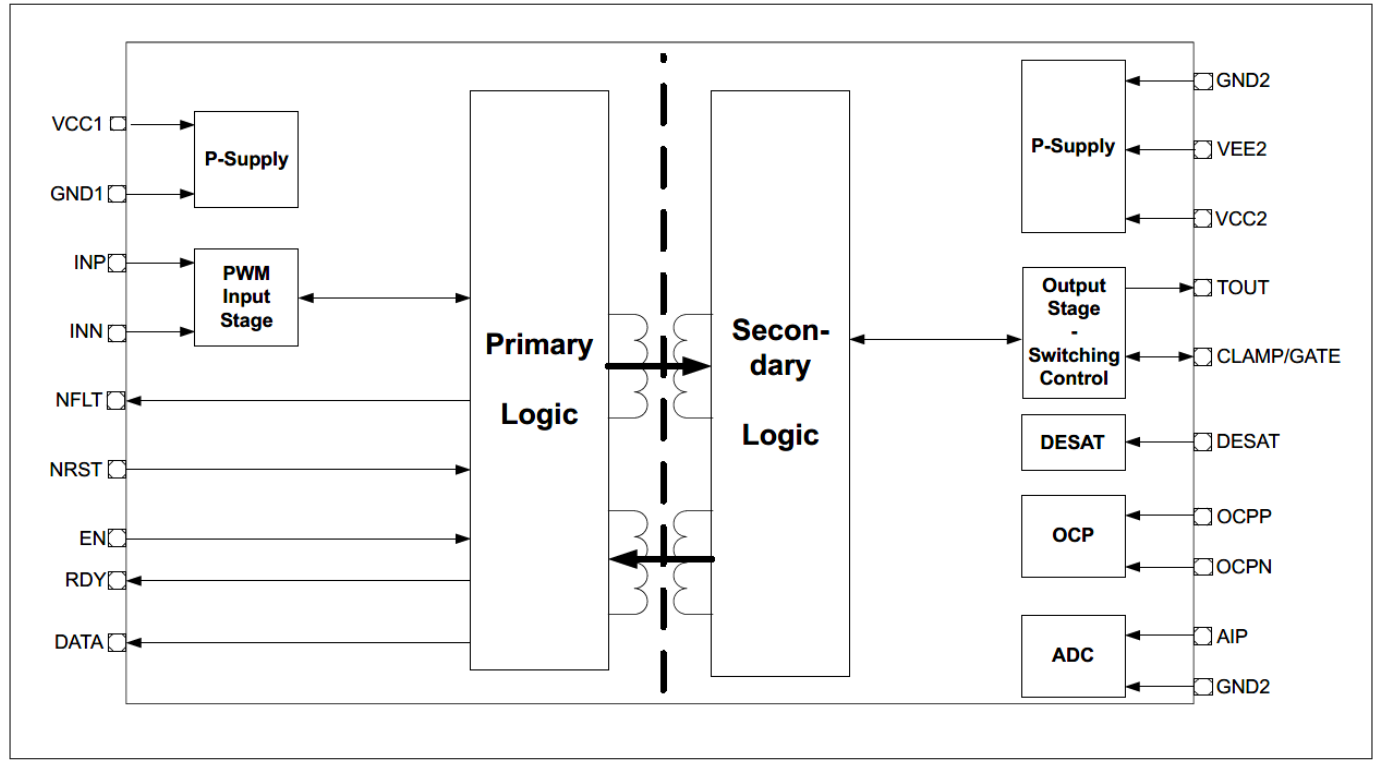

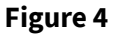

**Figure 4 Block diagram 1EDI3020AS, 1EDI3023AS, 1EDI3030AS and 1EDI3033AS**

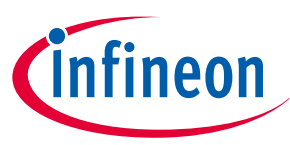

<span id="page-7-0"></span>**Getting started**

## **3 Getting started**

The EiceDRIVER™ gate driver 1EDI302xAS/1EDI303xAS evaluation board is recommended to be used with the HybridPACK™ DSC or the AIMW120R045M1 CoolSIC™ MOSFET mounted. It can also be used in capacitive load emulation or with any other footprint compatible device. For load emulation place capacitors C22 and C7, see Figure 5, which are not placed by default.

With capacitive load emulation the DESAT protection triggers on every switch-on event, so the device enters error mode, see [Operating modes](#page-5-0). In order to suppress such unwanted triggering of DESAT protection, connect DESAT\_T to GND\_2T and DESAT\_B to GND\_2B, respectively. Each DESAT\_x signal can be accessed via the respective test point.

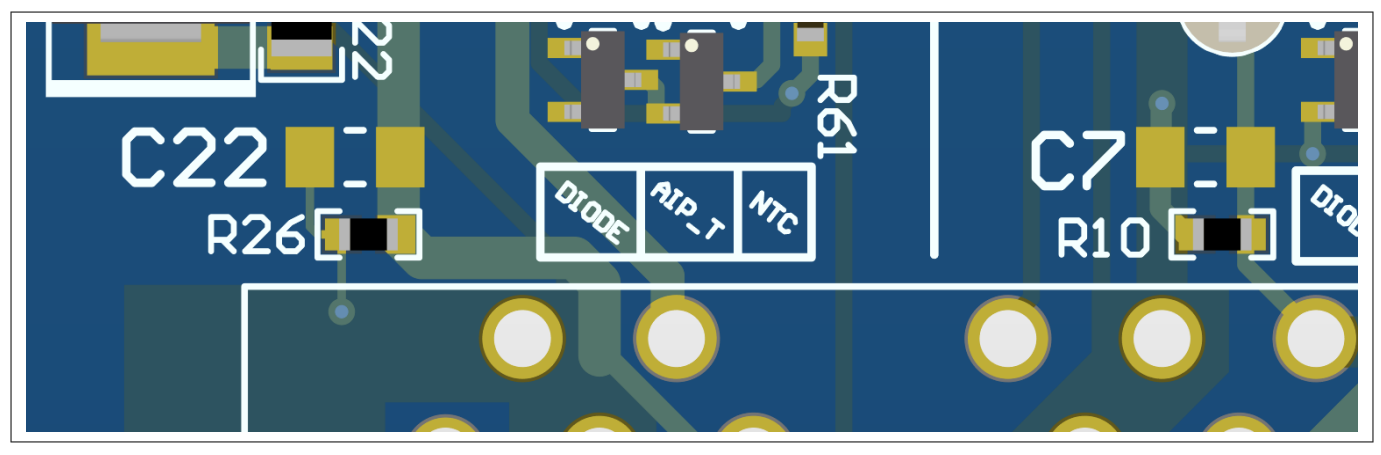

#### **Figure 5 C22 and C7 PCB mounting location**

To toggle the gate driver output, perform the following steps:

- **1.** Provide the primary supply voltage according to [Operating conditions.](#page-12-0)
- **2.** Set jumpers according to [Table 4.](#page-13-0)
- **3.** Verify that VCC1 and VCC2 voltages are present by checking the [LED indicators.](#page-11-0)
- **4.** Press the RESET button to perform a transition of the drivers from Power Down to Normal Mode, see [Operating modes](#page-5-0).
- **5.** Verify that the device is in Normal\_Mode: RDY LEDs on, and NLFT LEDs off.
- **6.** Apply a PWM signal to either INP or INN according to [Operating conditions](#page-12-0) to start toggling the high side or low side switch, respectively.
- **7.** If the device enters Error\_Mode switches off the output stage due to a triggered protection feature, then press the RESET button to perform a transition to Ready\_Mode and Normal\_Mode.

The high side driver and the low side driver interlock each other by crossing the INP and INN signals, see [Schematic.](#page-17-0) So when one of the drivers is commanded to switch on, the other one is automatically kept off, regardless of the respective input signal. This feature prevents unintended shoot-through in case both input signals command switching on of both drivers at the same time by accident.

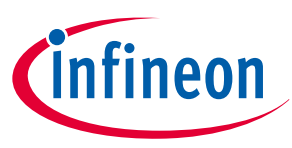

# <span id="page-8-0"></span>**4 Evaluation board**

## **4.1 PCB overview**

Figure 6 shows an overview of the EiceDRIVER™ gate driver 1EDI302xAS/1EDI303xAS evaluation board. A vertical line on the PCB marks the split between primary side and secondary side. The assembly applies for all variants of the EiceDRIVER™ gate driver 1EDI302xAS/1EDI303xAS evaluation board, except for IC1 and IC2, which are specific to each variant, see [Table 2.](#page-4-0) The transformer TR1 near the center of the PCB provides the supply voltages for the secondary side of the gate drivers.

Power switches, such as the HybridPACK™ DSC or the AIMW120R045M1 CoolSIC™ MOSFET are not included and can be ordered separately. As an alternative, a PG-TO247-3 compatible power switch can be mounted.

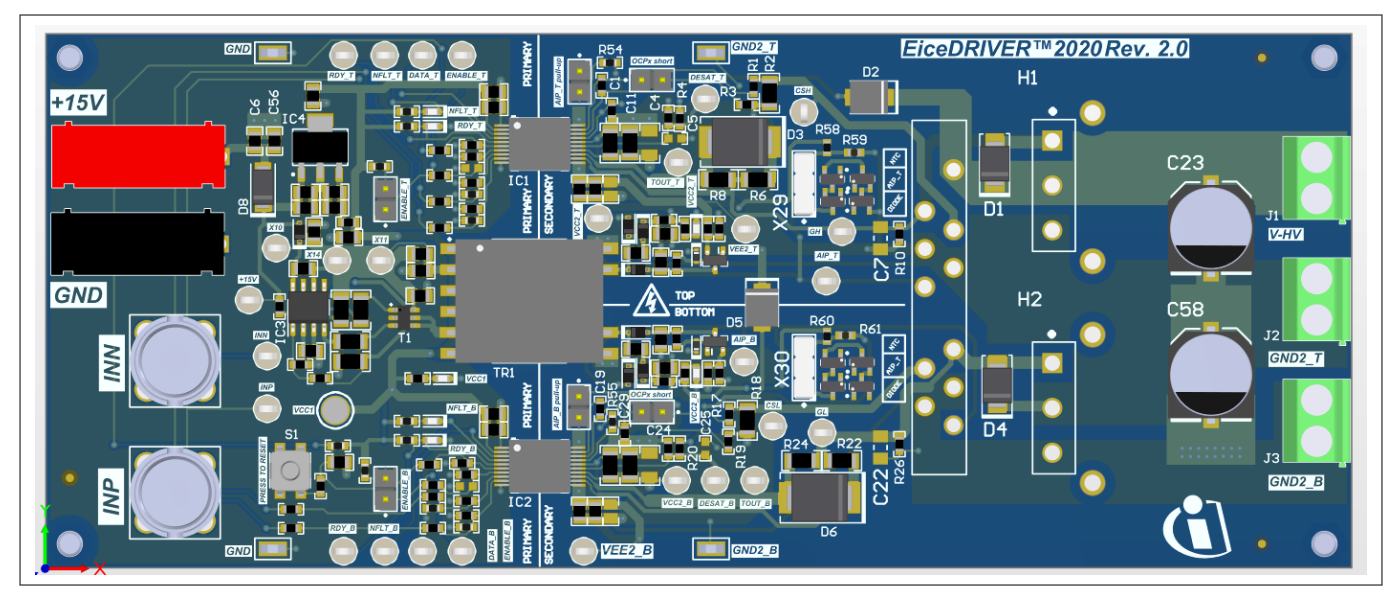

#### **Figure 6 PCB overview**

When using the AIMW120R045M1 CoolSIC™ MOSFET or a PG-TO247-3 compatible power switch, an external heat sink option exists. The PCB footprint is prepared to mount the WA-T247-101E from Ohmite. the configuration is shown in [Figure 7.](#page-9-0) The heat sink is not included by default and can be purchased separately.

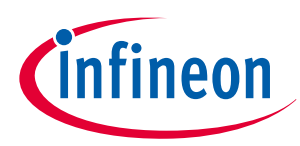

## <span id="page-9-0"></span>**Evaluation board**

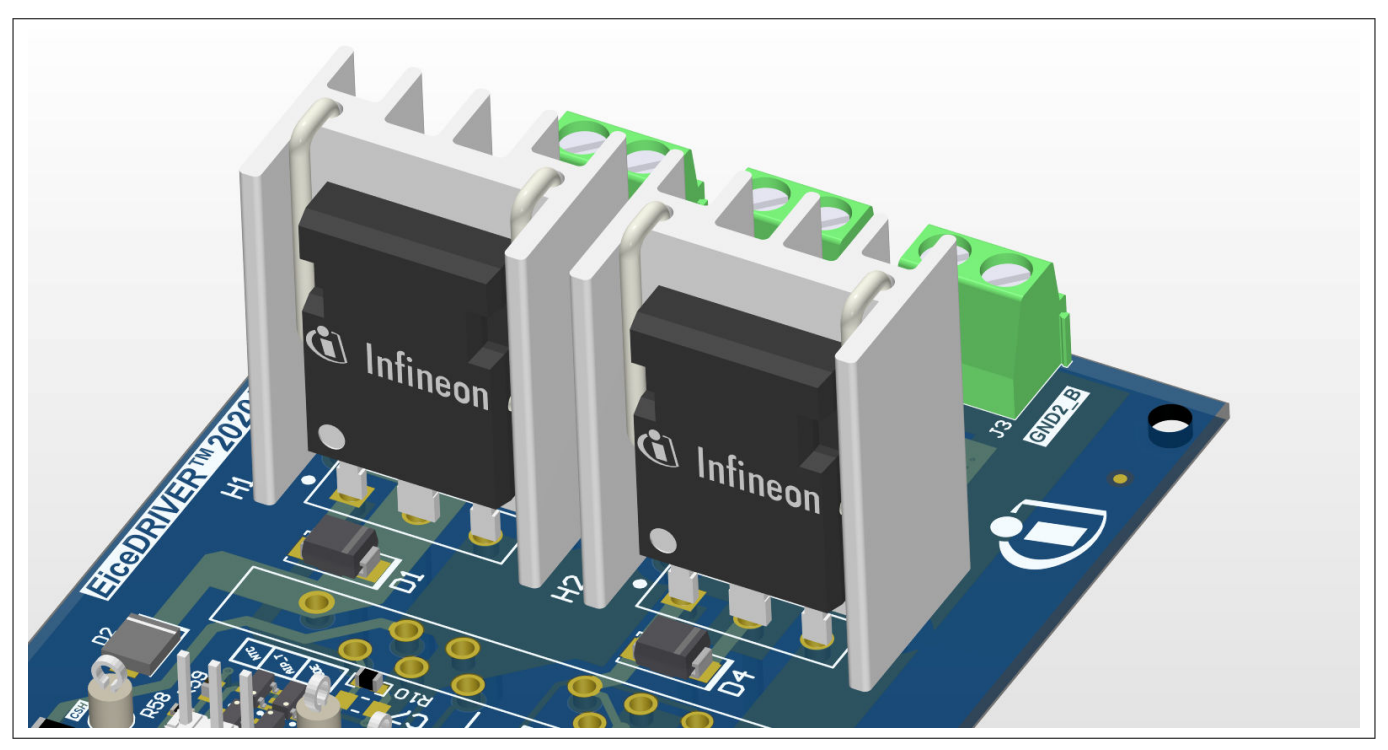

**Figure 7 AIMW120R045M1 CoolSIC™ MOSFET mounted with heat sink**

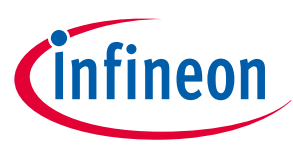

## <span id="page-10-0"></span>**4.2 Connectors**

There are connectors on the primary side and on the secondary side of the EiceDRIVER™ gate driver 1EDI302xAS/ 1EDI303xAS evaluation board. The board requires a supply voltage of 15 V at the banana sockets on the primary side. The BNC connectors INN and INP accept the PWM signal for the input of each driver, see Figure 8.

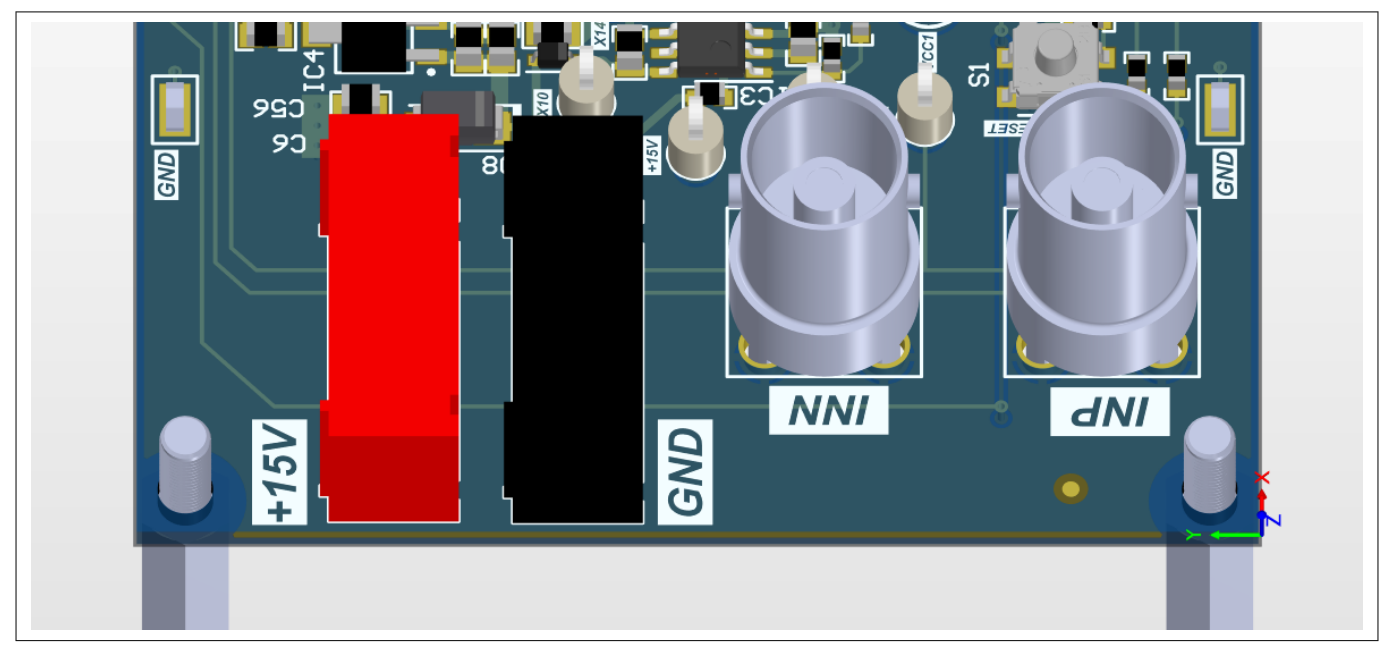

#### **Figure 8 Primary side connectors**

Figure 9 shows the secondary side screw terminals for the secondary supply voltage and the center tap of the half bridge.

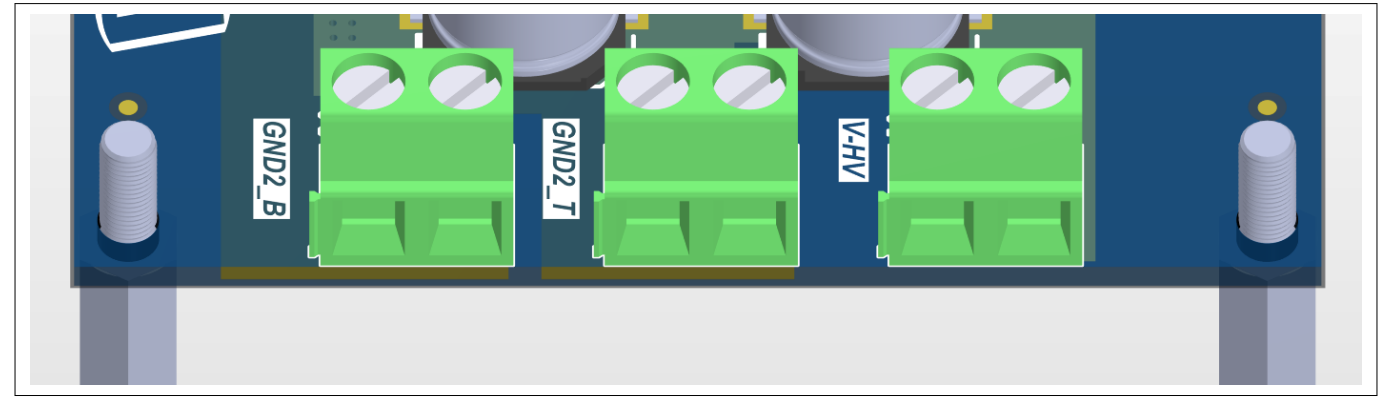

**Figure 9 Secondary side connectors**

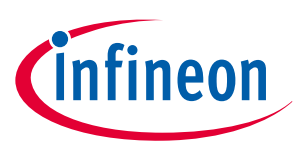

## <span id="page-11-0"></span>**4.3 LED indicators**

LEDs on the EiceDRIVER™ gate driver 1EDI302xAS/1EDI303xAS evaluation board indicate board health and driver status, see Figure 10:

- **1.** Dedicated NFLT\_x and RDY\_x indicator for each driver
- **2.** Primary side supply indicator on VCC1
- **3.** Secondary side VCC2 indicator for each driver

If the driver pulls the NFLT\_x signal to "low", then the NFLT-x LED is on to indicate a fault.

If the driver does not pull the RDY\_x signal to "low", then the RDY\_x LED is on to indicate that the device is ready. The status indicated by the NFLT\_x and RDY\_x LEDs can be used to determine the current operating mode, see [Operating modes.](#page-5-0)

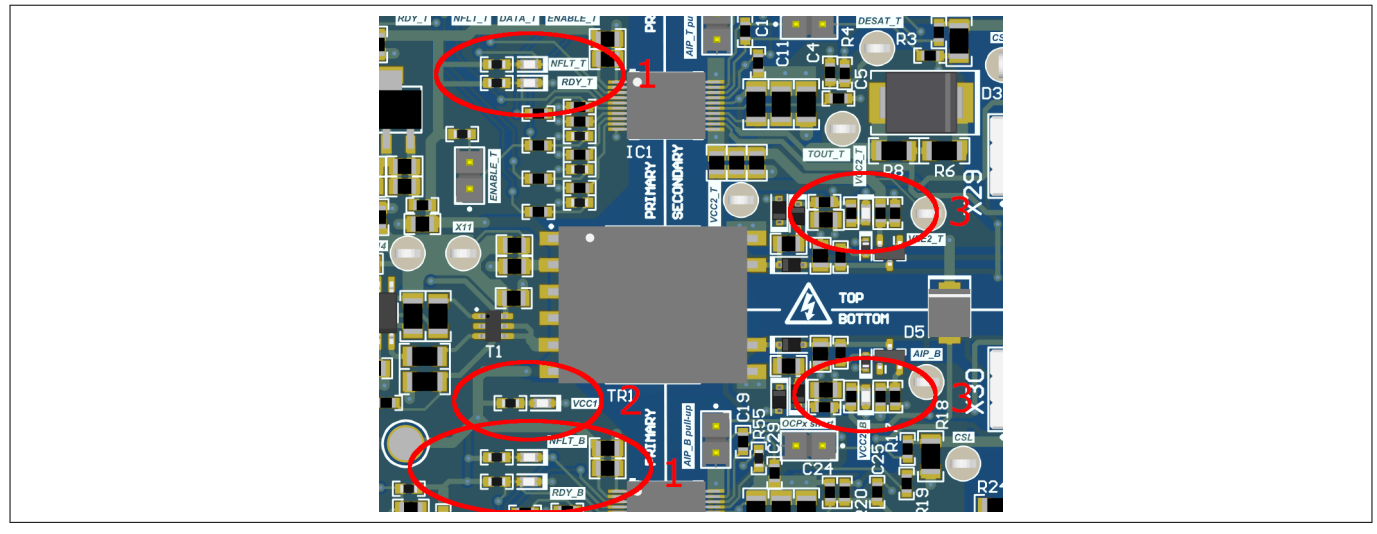

**Figure 10 LED indicators**

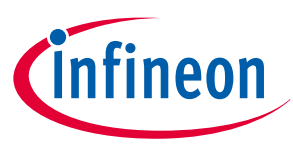

## <span id="page-12-0"></span>**4.4 Operating conditions**

To avoid electrical damage of the evaluation board, the operating range defined in Table 3 must be maintained.

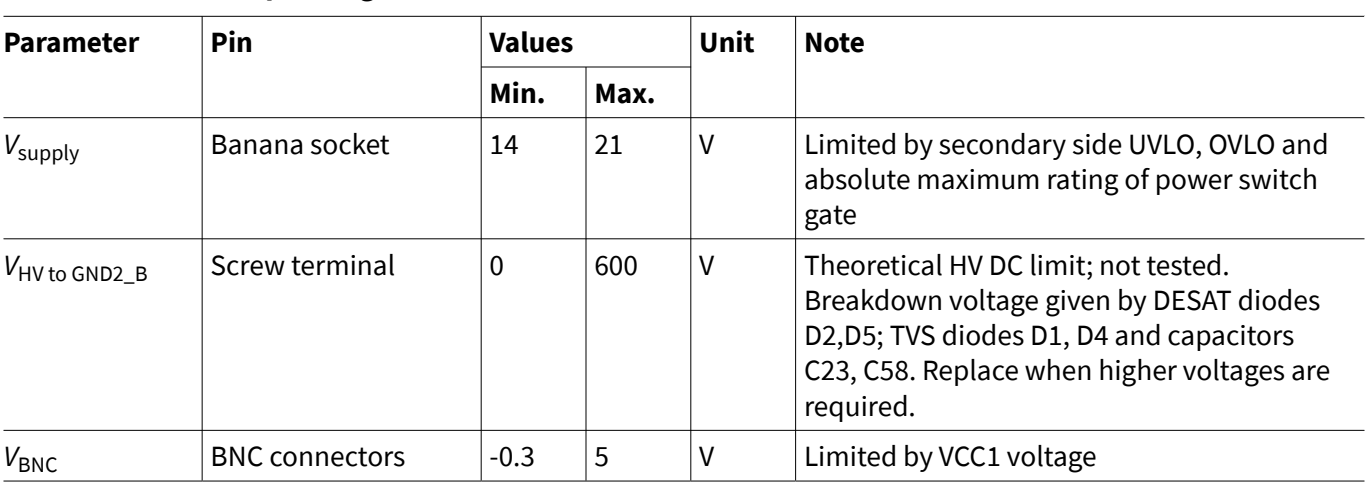

## **Table 3 Operating conditions1)**

<sup>&</sup>lt;sup>1</sup> The evaluation board operates at an ambient temperature of 25°C.

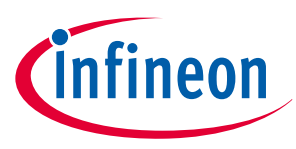

## <span id="page-13-0"></span>**4.5 Configuration**

The EiceDRIVER™ gate driver 1EDI302xAS/1EDI303xAS evaluation board can be configured via jumpers on the  $\,$ board. The board provides the following configuration options for each driver:

- **1.** ENABLE\_x
- **2.** ASC pull-up
- **3.** OCP disable
- **4.** AIP signal selection

The reset button R triggers a power-on reset of both drivers and clears the Error\_Mode, see [Operating modes.](#page-5-0)

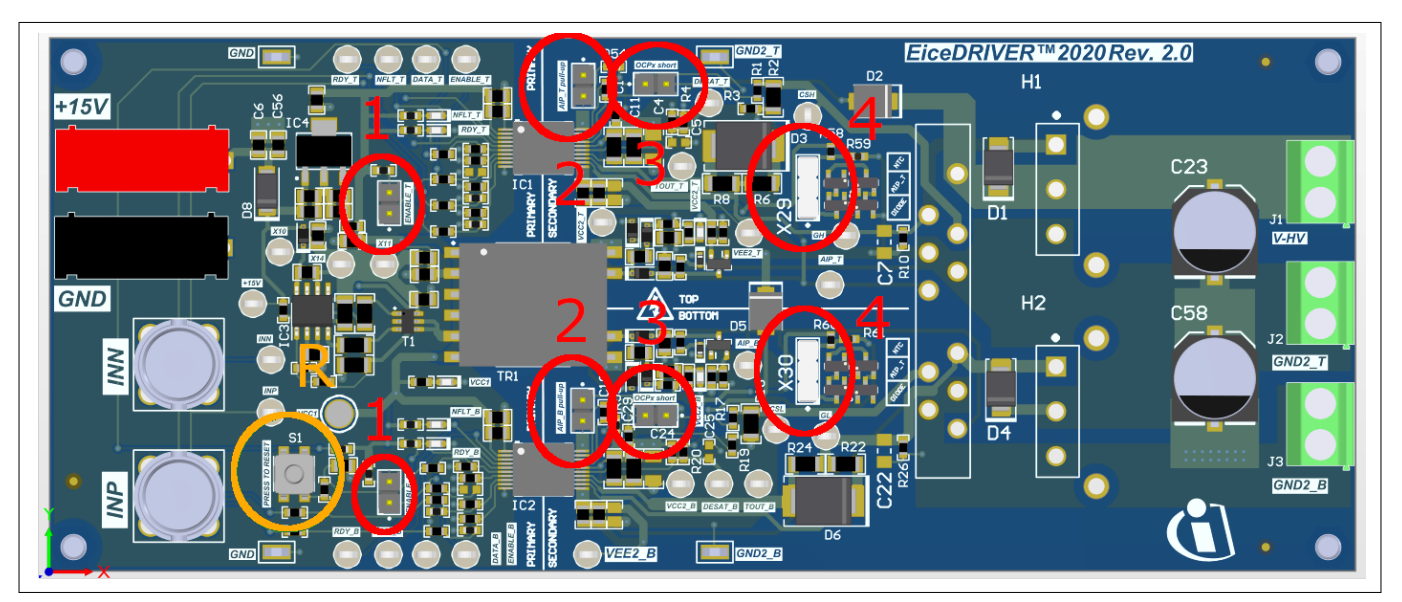

#### **Figure 11 EiceDRIVER™ gate driver 1EDI302xAS/1EDI303xAS evaluation board configuration overview**

Table 4 shows the recommended default configuration. Some jumpers are only applicable to certain products of the EiceDRIVER™ gate driver 1EDI302xAS/1EDI303xAS family.

#### **Table 4 EiceDRIVER™ gate driver 1EDI302xAS/1EDI303xAS evaluation board default jumper configuration**

| Jumper ID      | Applicable<br>products                               | <b>State</b> | <b>Signal name</b>            | <b>Effect</b>                   |
|----------------|------------------------------------------------------|--------------|-------------------------------|---------------------------------|
| $\mathbf{1}$   | all                                                  | placed       | ENABLE_T<br>ENABLE_B          | Drivers enabled                 |
| $\overline{2}$ | 1EDI3021AS<br>1EDI3031AS                             | not placed   | ASC_T<br>$ASC_B$              | ASC disabled                    |
| $3^{2}$        | all                                                  | placed       | OCPP_T<br>OCPP_B              | Overcurrent protection disabled |
| 4              | 1EDI3020AS<br>1EDI3023AS<br>1EDI3030AS<br>1EDI3033AS | not placed   | $AIP_T$<br>$AIP$ <sub>B</sub> | AIP signal selection: none      |

<sup>2</sup> Overcurrent protection requires the HybridPACK<sup>™</sup> DSC to be mounted.

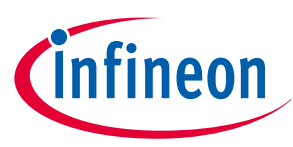

## <span id="page-14-0"></span>**4.5.1 Jumper on Enable\_x**

Place the jumpers on ENABLE\_B and ENABLE\_T to enable each driver respectively. Figure 12 shows the location and the schematic symbol of the ENABLE\_B jumper. If no jumper is placed, then an internal pull-down resistor pulls ENABLE\_x to GND.

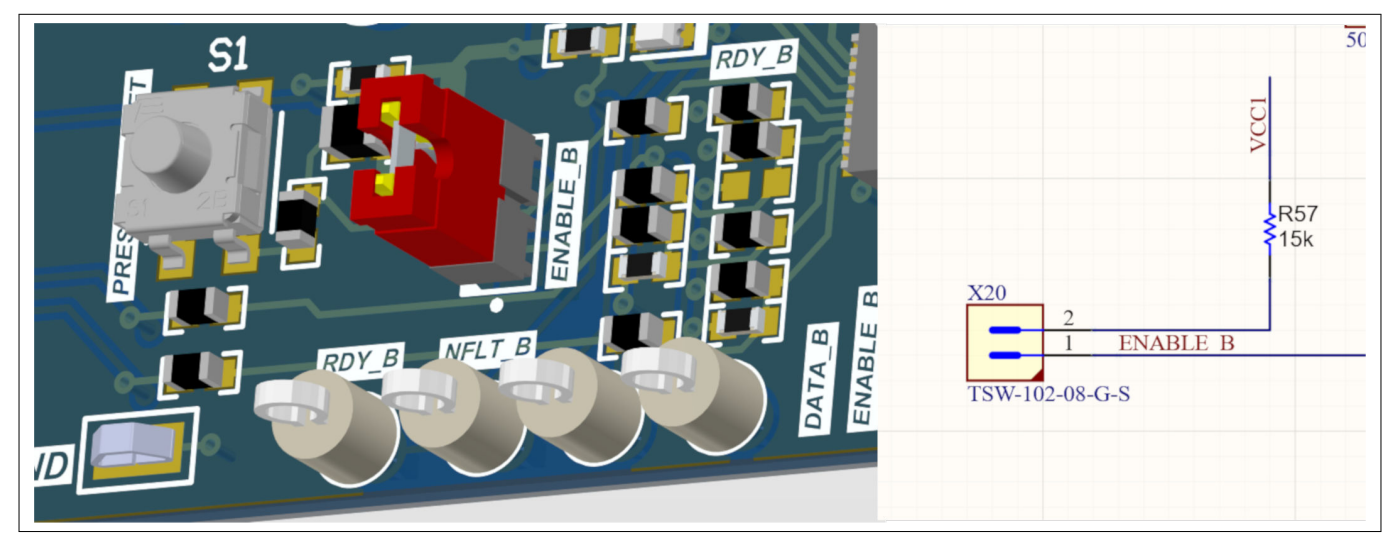

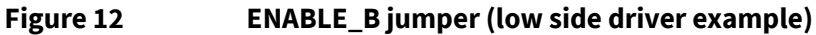

## **4.5.2 Jumper on ASC\_x**

Place this jumper on the 1EDI3021AS and 1EDI3031AS variants to enable the secondary side ASC. Secondary side ASC overrides the INP signal on the primary side and drives the gate to "high".

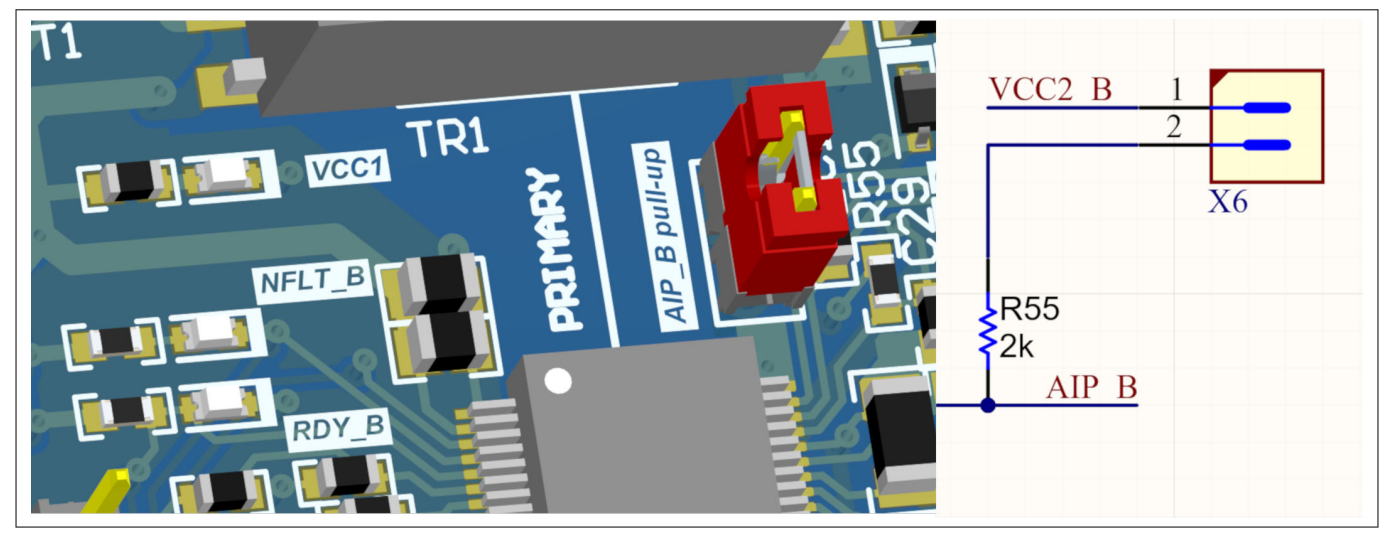

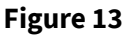

**Figure 13 AIP\_B jumper (low side driver example)**

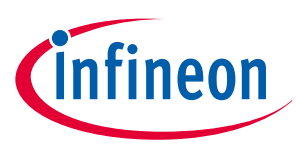

## <span id="page-15-0"></span>**4.5.3 Jumper on OCPx**

Overcurrent detection can be disabled by placing the jumper that connects OCPP to OCPN. The overcurrent detection feature requires the HybridPACK™ DSC module to be mounted.

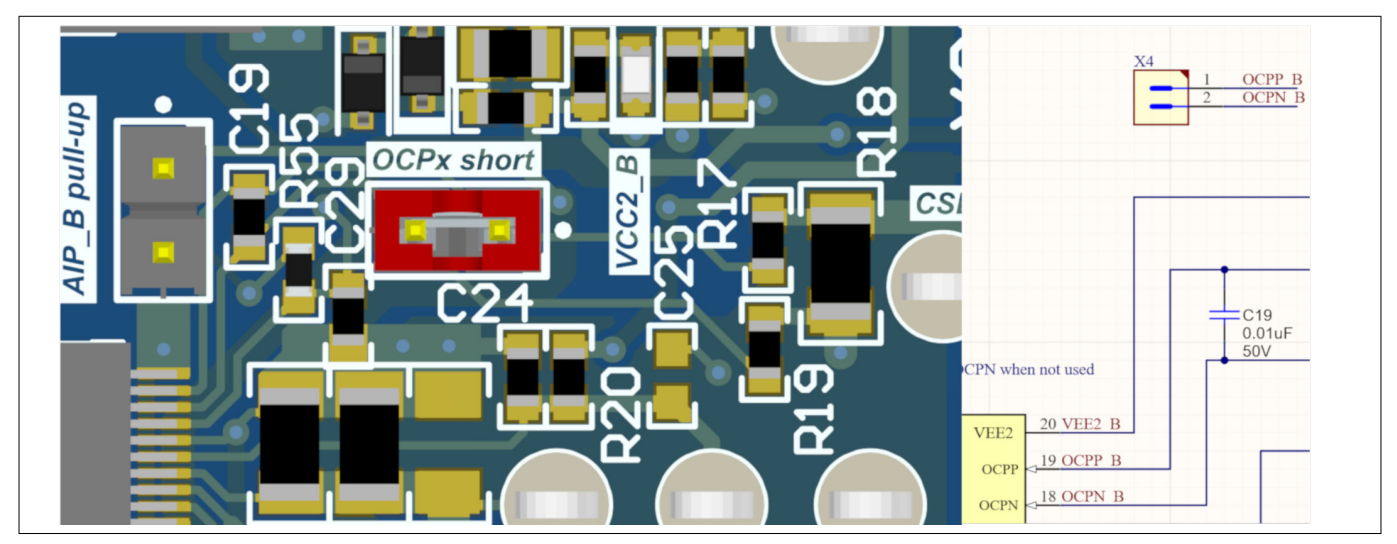

**Figure 14 OCPP\_B jumper (low side driver example)**

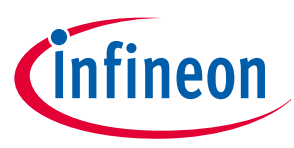

## <span id="page-16-0"></span>**4.5.4 AIP\_x signal selection jumper**

The AIP\_x signal selection jumper is only relevant for the 1EDI3020AS, 1EDI3023AS, 1EDI3030AS, 1EDI3033AS variants. The jumper can be placed in two configurations. It is used to select an external circuit connected to the AIP\_x pin. Figure 15 shows the schematic and the location is shown.

Placing the jumper between pin 1 and 2 connects several bipolar transistors in diode configuration to emulate temperature measurement on the 1EDI3020AS and 1EDI3030AS. These devices have an internal current source combined with the ADC.

Placing the jumper between pin 2 and 3 connects a voltage divider to VCC2 with an NTC inside. This can be used to evaluate NTC based temperature measurements on the 1EDI3023AS and 1EDI3033AS devices. The internal current source on these devices is deactivated for the ADC. For details on all device variants please refer to the datasheet.

Do not place the jumper when the HybridPACK™ DSC is soldered to the board. In this case the ADC is automatically connected to the module's internal diode structure for temperature measurement.

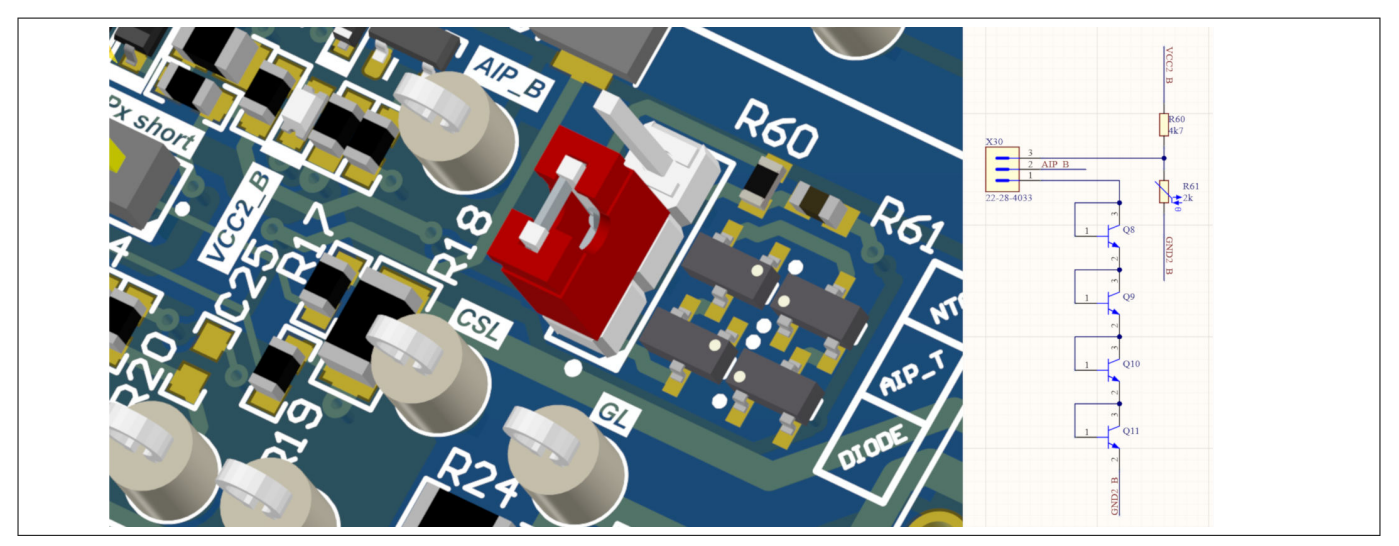

#### **Figure 15 AIP signal selection jumper (bottom side example)**

If the NTC configuration is used and the device is in Ready Mode or in Error Mode as shown in [Operating](#page-5-0) [modes,](#page-5-0) then the output duty cycle at the DATA pin can be calculated according to Equation 1.

$$
DC = \frac{V_{ADC}}{4.86V} = \frac{V_{CC2}}{4.86V} \frac{R_{NTC}}{R_{NTC} + 4.7k\Omega}
$$

#### **Equation 1 Relation between DATA pin duty cycle and NTC value**

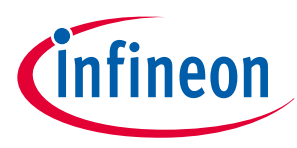

<span id="page-17-0"></span>**Schematic and layout**

## **5 Schematic and layout**

## **5.1 Schematic**

Figure 16, [Figure 17](#page-18-0) and [Figure 18](#page-19-0) show the EiceDRIVER<sup>™</sup> gate driver 1EDI302xAS/1EDI303xAS evaluation board schematics. The driver schematic depends on the variant of the EiceDRIVER™ gate driver 1EDI302xAS/ 1EDI303xAS evaluation board. There is a SiC-MOSFET and a IGBT variant as well as a variant with unpopulated drivers, see [Table 2](#page-4-0).

The variants only differ regarding the mounted driver. All other components are identical, see [Bill of materials.](#page-22-0)

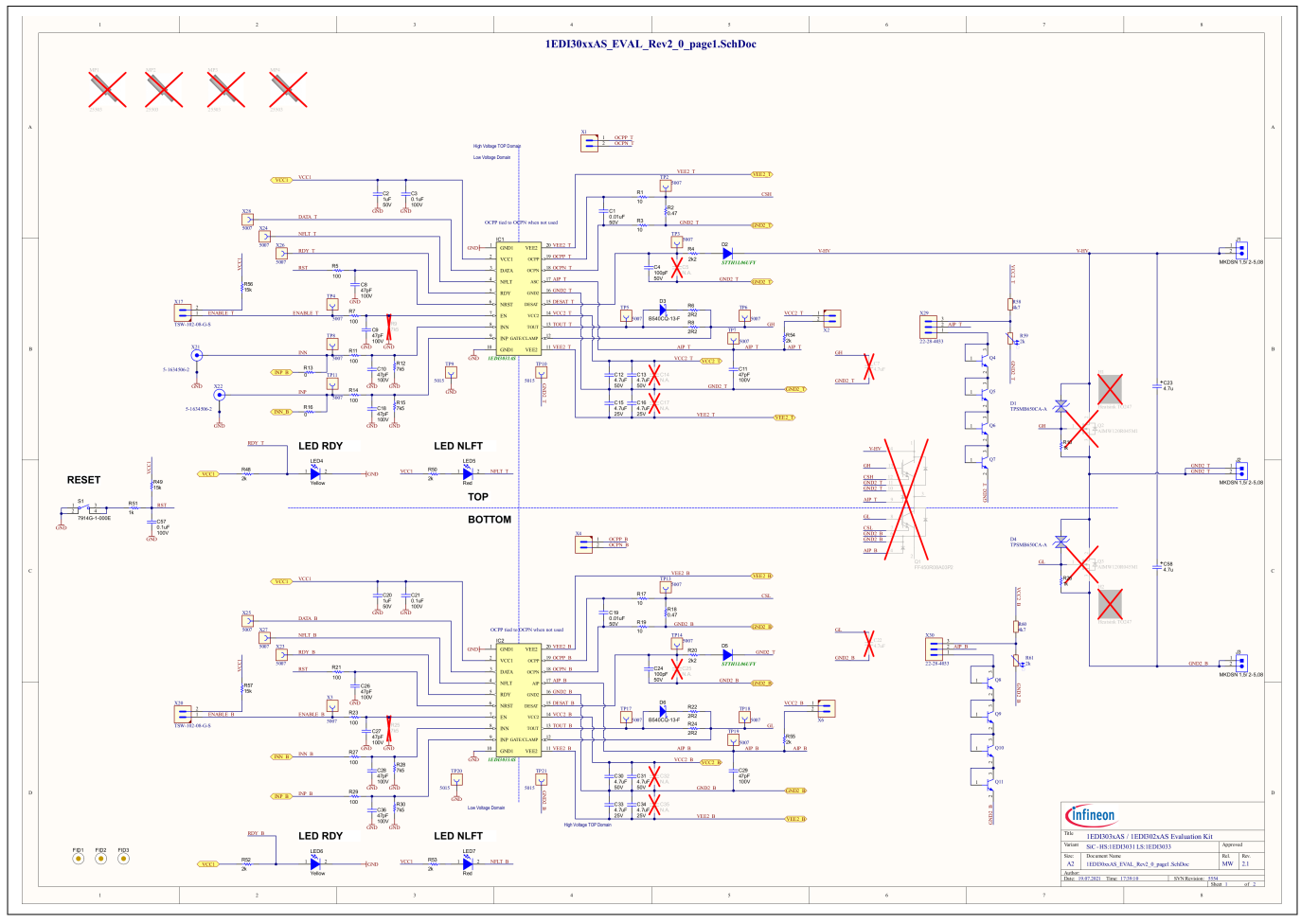

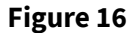

**Figure 16 Driver schematic SiC-MOSFET variant, 1EDI3031AS and 1EDI3033AS mounted**

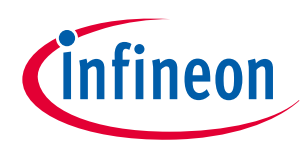

<span id="page-18-0"></span>**Schematic and layout**

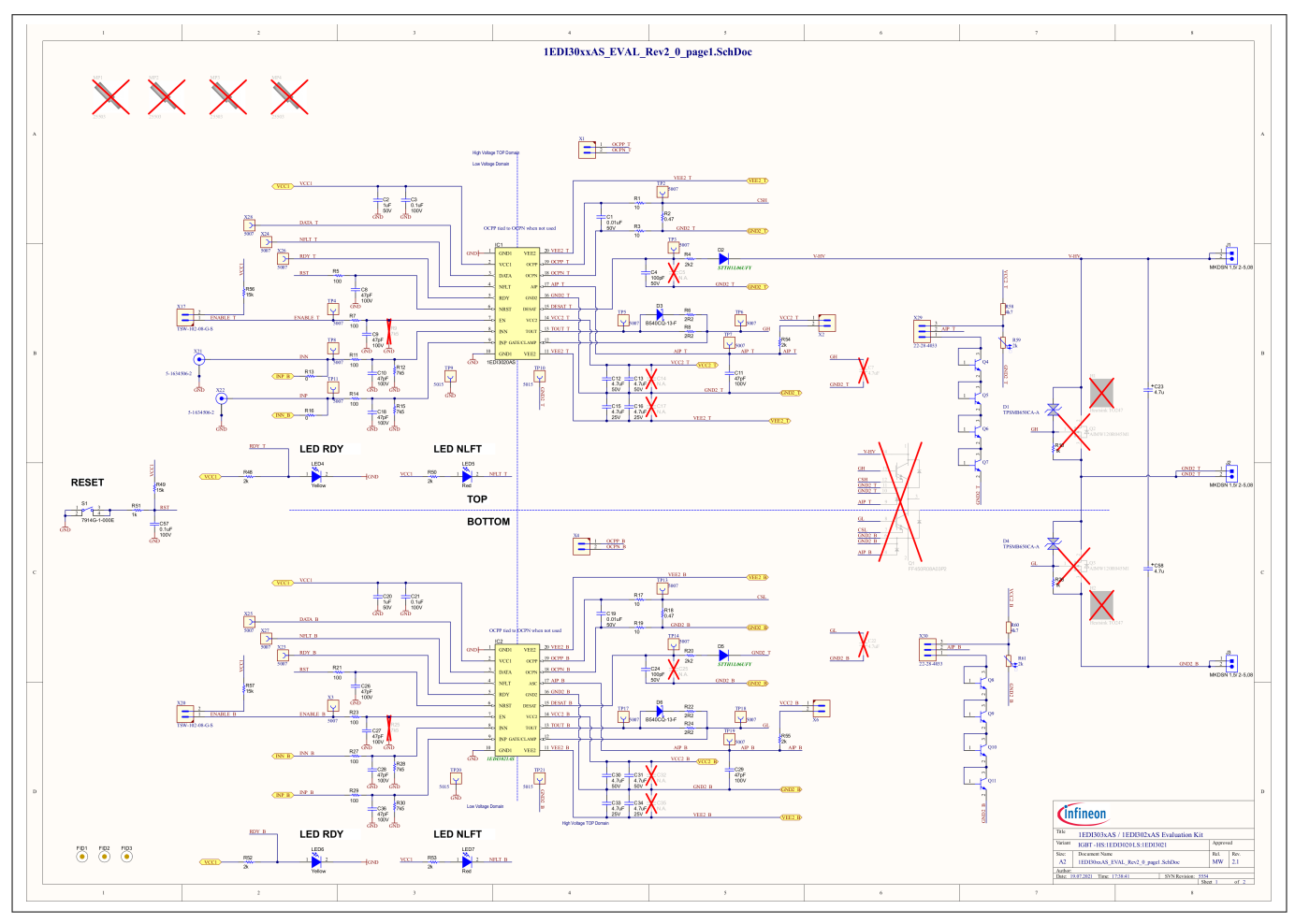

**Figure 17 Driver schematic IGBT variant, 1EDI3020AS and 1EDI3021AS mounted**

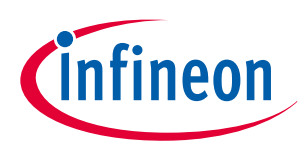

## <span id="page-19-0"></span>**Schematic and layout**

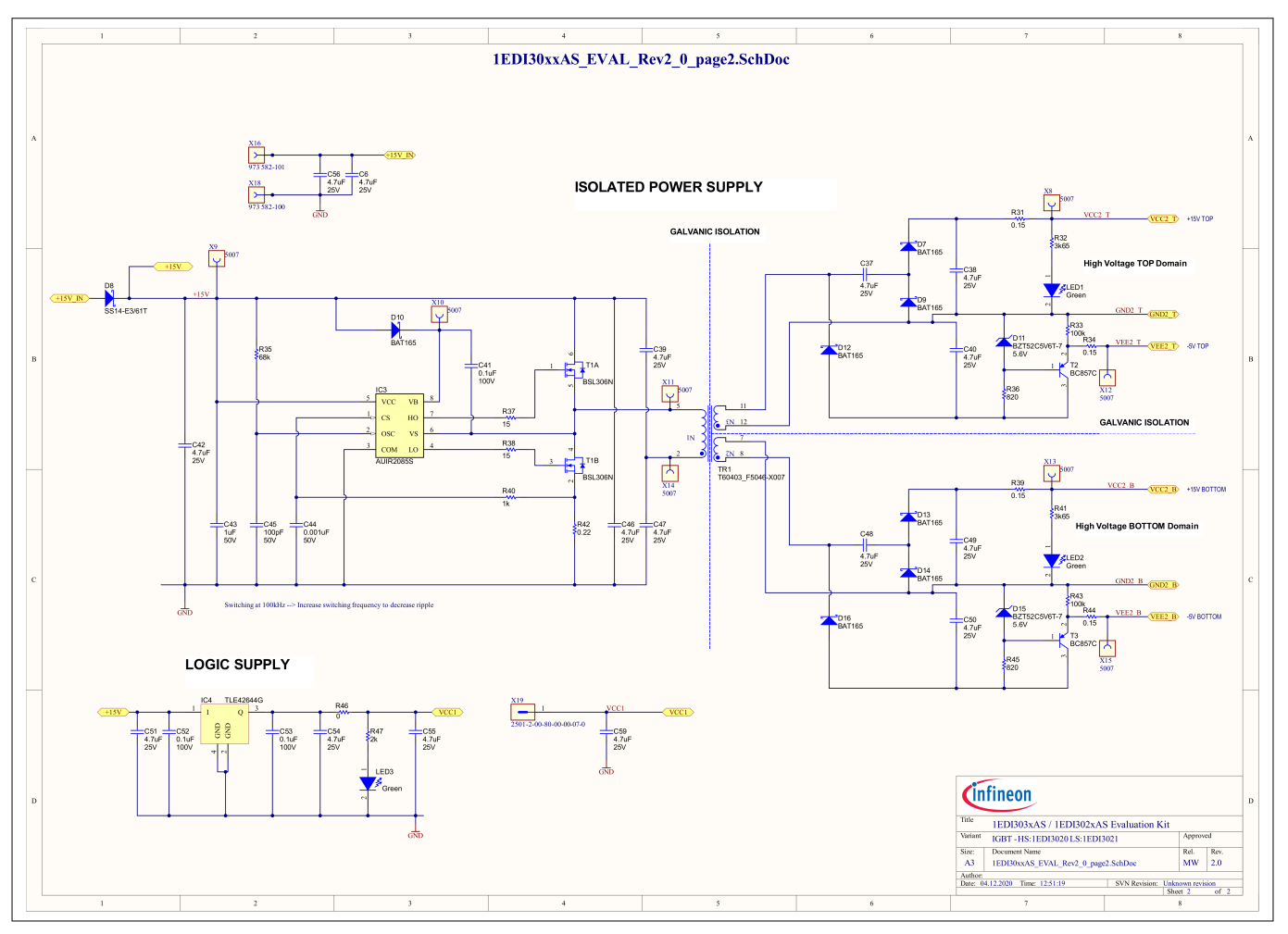

**Figure 18 Primary and secondary supply schematic, all evaluation board variants**

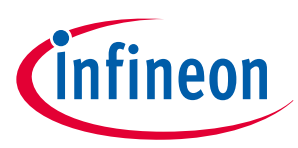

## <span id="page-20-0"></span>**Schematic and layout**

## **5.2 Layout**

The EiceDRIVER™ gate driver 1EDI302xAS/1EDI303xAS evaluation board PCB consists of two layers: top and bottom. For ease of use there are no components placed on the bottom side.

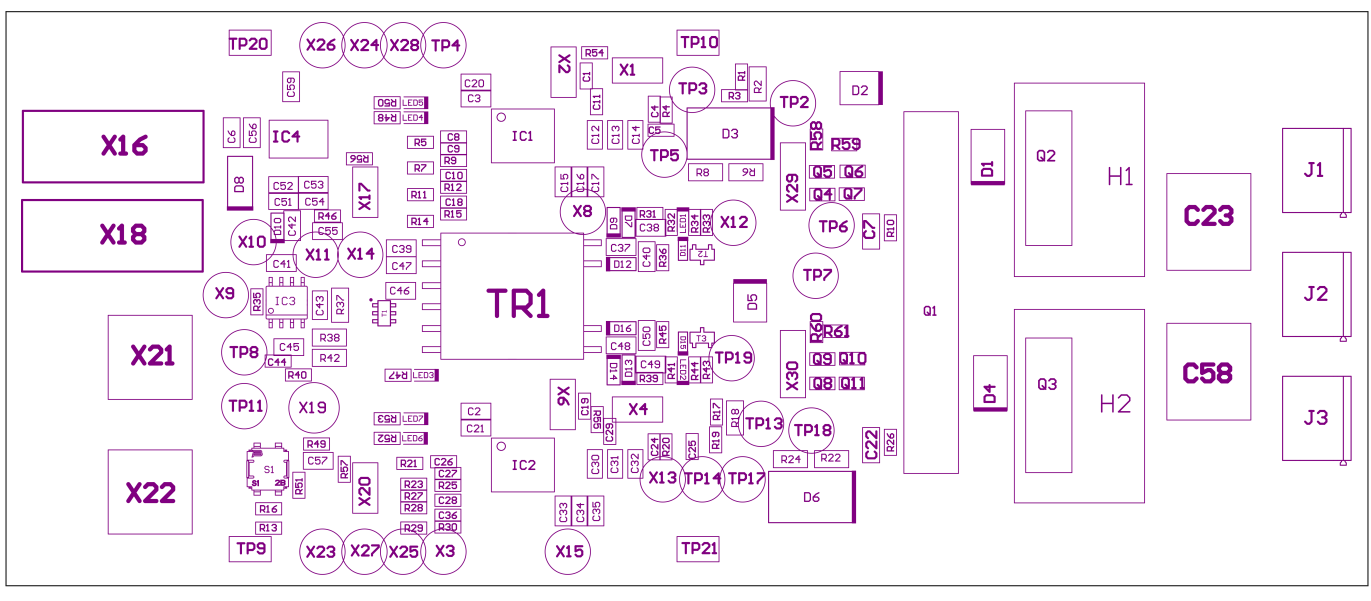

**Figure 19 Assembly top view**

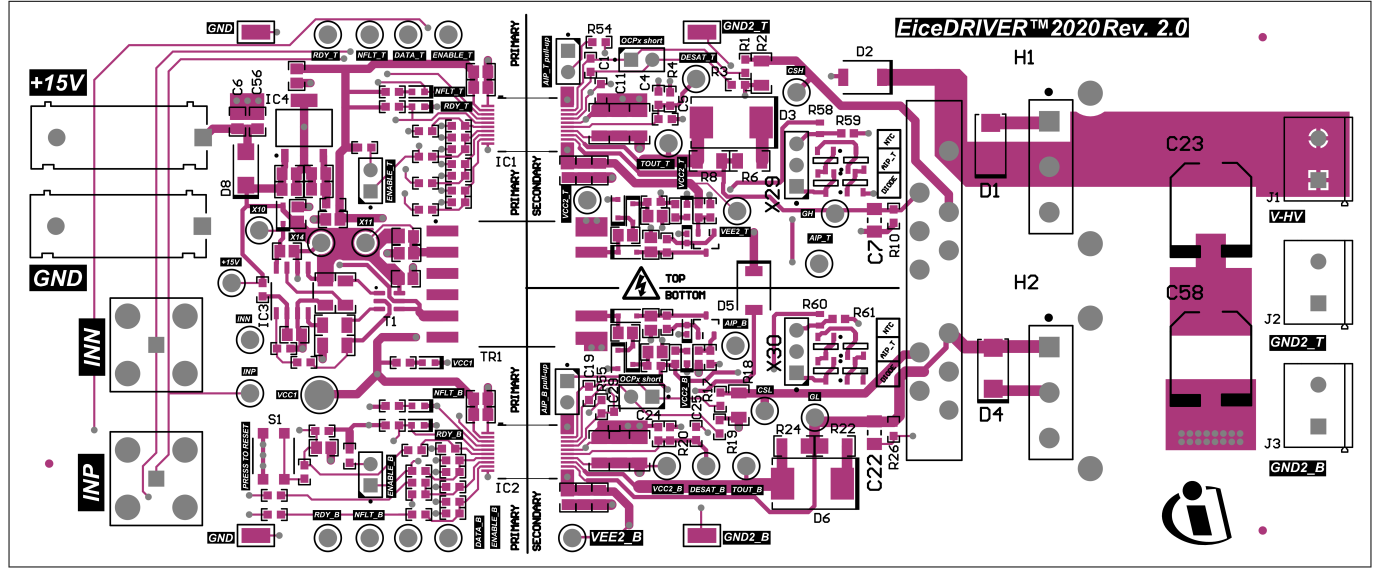

**Figure 20 Top layer**

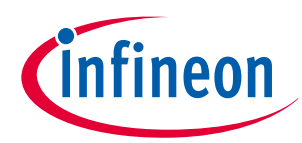

**Schematic and layout**

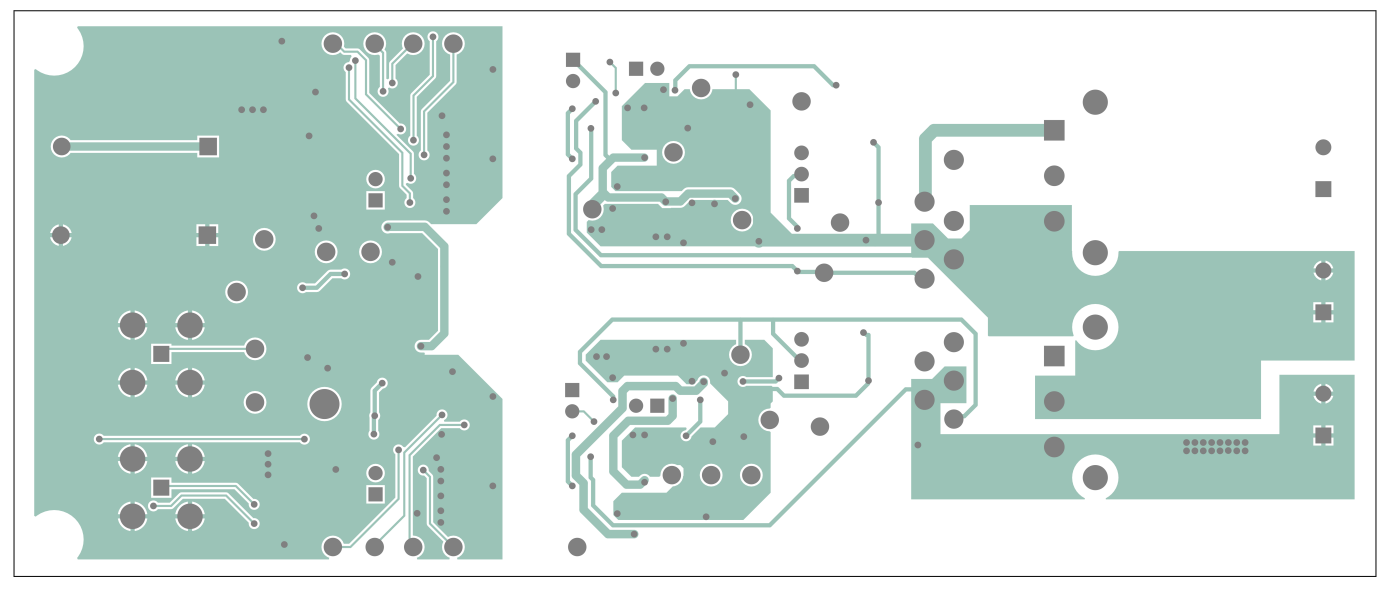

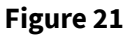

**Figure 21 Bottom layer**

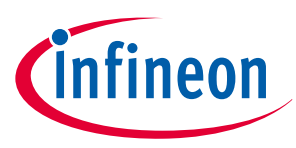

## <span id="page-22-0"></span>**Bill of materials**

## **6 Bill of materials**

Table 5 shows the bill of materials for all EiceDRIVER™ gate driver 1EDI302xAS/1EDI303xAS evaluation board variants. The driver ICs mounted depend on the variant. The power switches are not included.

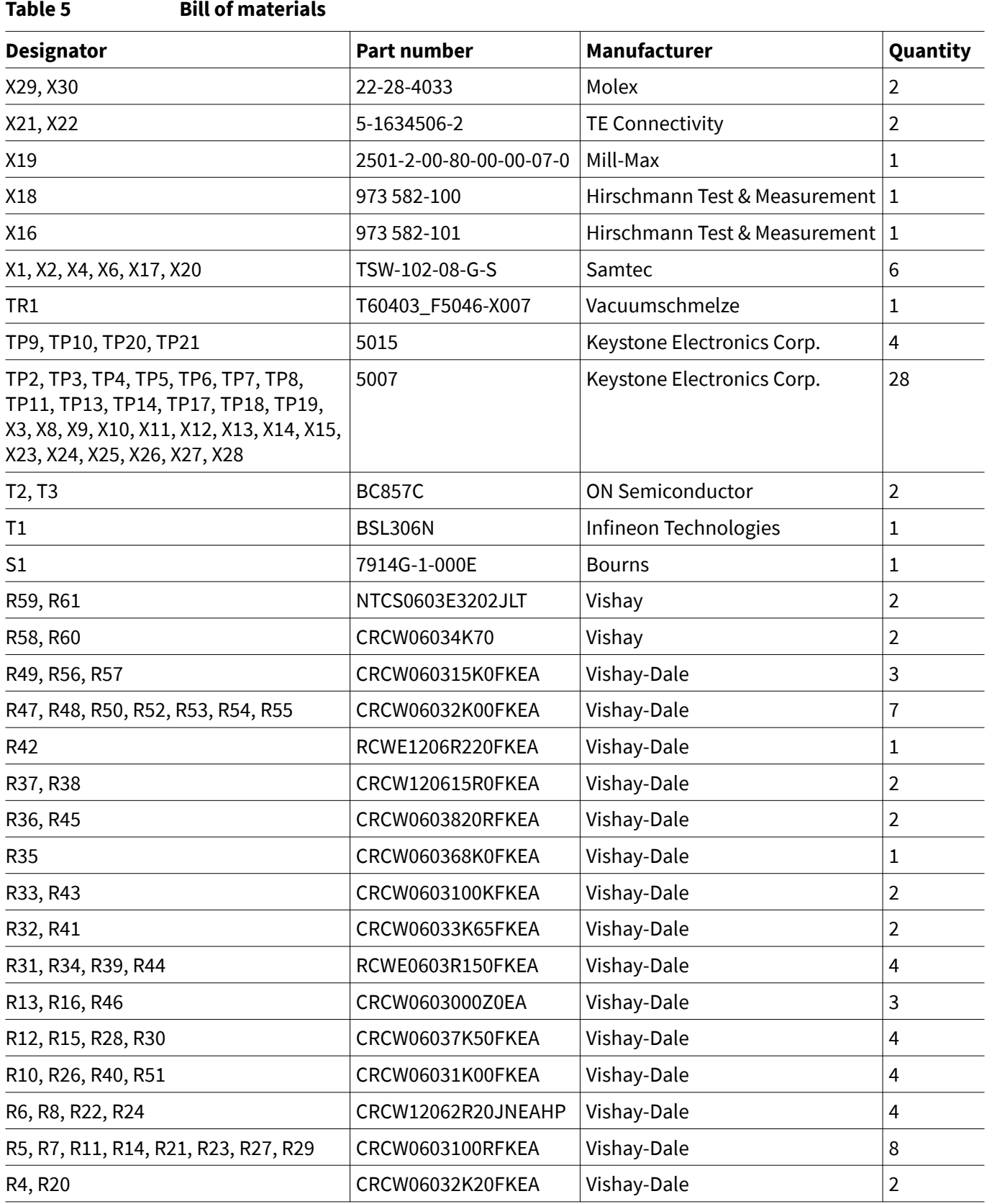

**(table continues...)**

User manual 23 Rev. 1.1

## **Bill of materials**

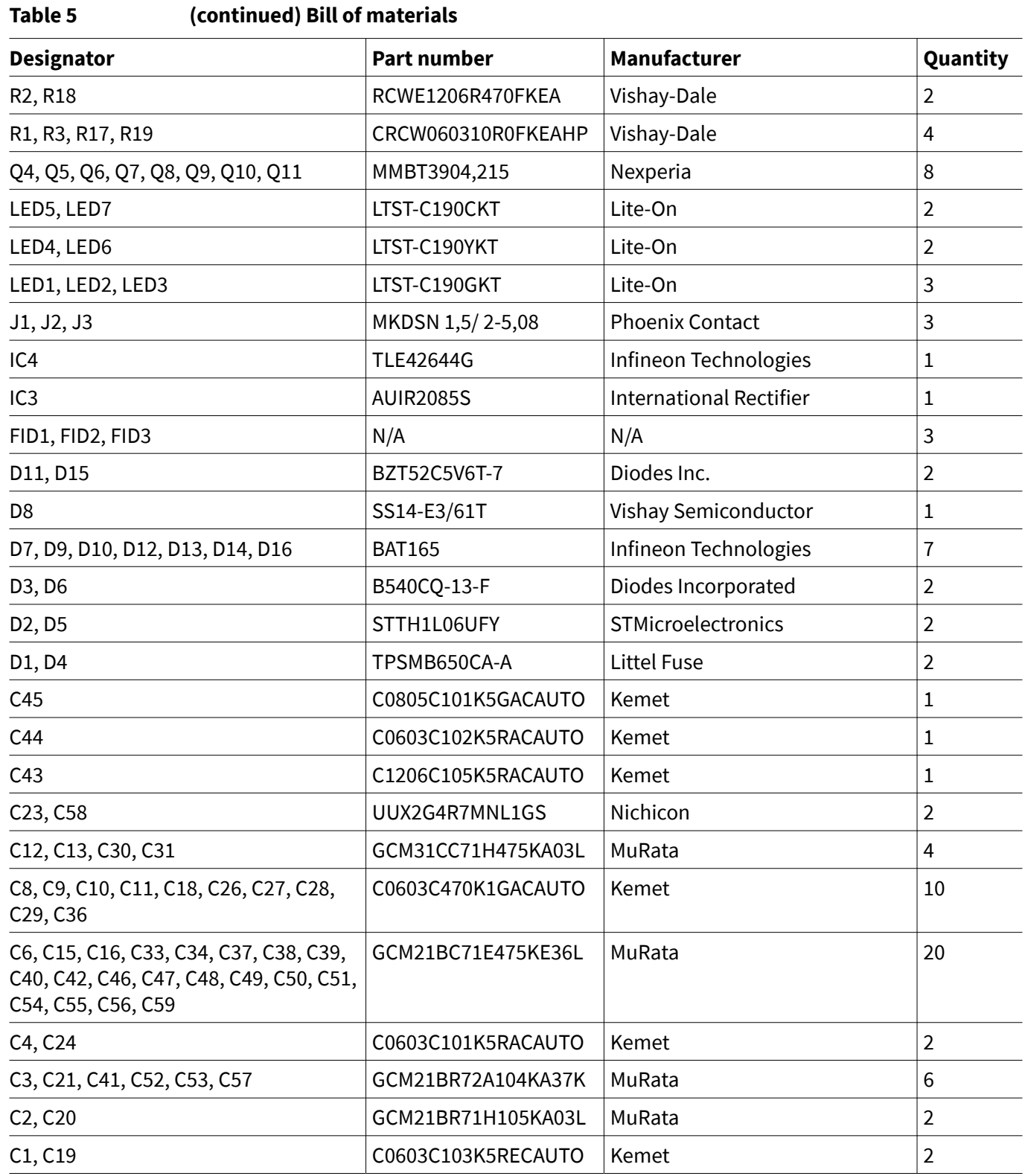

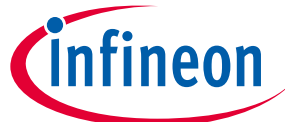

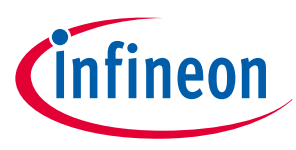

<span id="page-24-0"></span>**Restrictions**

## **7 Restrictions**

This evaluation board offers limited features only for evaluation and testing of Infineon products. The evaluation board is neither an end product nor a finished appliance, nor is it intended or authorized by Infineon to be integrated into end products. The evaluation board may not be used in any production system.

For further information please visit [www.infineon.com](https://www.infineon.com/).

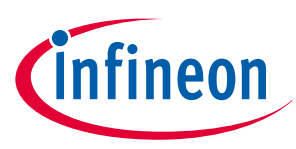

<span id="page-25-0"></span>**Revision history**

# **Revision history**

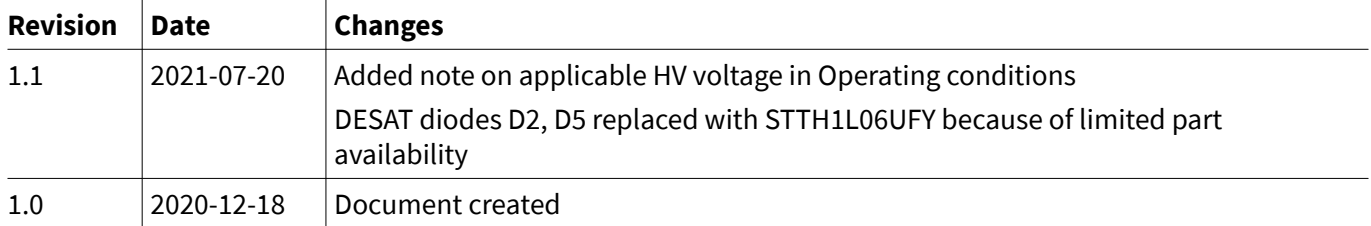

#### <span id="page-26-0"></span>**Trademarks**

All referenced product or service names and trademarks are the property of their respective owners.

**Edition 2021-07-20 Published by Infineon Technologies AG 81726 Munich, Germany**

**© 2021 Infineon Technologies AG All Rights Reserved.**

**Do you have a question about any aspect of this document? Email: [erratum@infineon.com](mailto:erratum@infineon.com)**

**Document reference IFX-Z8F80037256**

#### **IMPORTANT NOTICE**

The information given in this document shall in no event be regarded as a guarantee of conditions or characteristics ("Beschaffenheitsgarantie").

With respect to any examples, hints or any typical values stated herein and/or any information regarding the application of the product, Infineon Technologies hereby disclaims any and all warranties and liabilities of any kind, including without limitation warranties of non-infringement of intellectual property rights of any third party.

In addition, any information given in this document is subject to customer's compliance with its obligations stated in this document and any applicable legal requirements, norms and standards concerning customer's products and any use of the product of Infineon Technologies in customer's applications.

The data contained in this document is exclusively intended for technically trained staff. It is the responsibility of customer's technical departments to evaluate the suitability of the product for the intended application and the completeness of the product information given in this document with respect to such application.

#### **WARNINGS**

Due to technical requirements products may contain dangerous substances. For information on the types in question please contact your nearest Infineon Technologies office.

Except as otherwise explicitly approved by Infineon Technologies in a written document signed by authorized representatives of Infineon Technologies, Infineon Technologies' products may not be used in any applications where a failure of the product or any consequences of the use thereof can reasonably be expected to result in personal injury.